# **Raspberry Pi Le bus I2C**

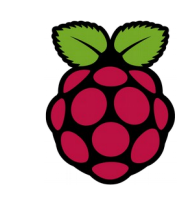

## *1 Activation du Bus I2C*

En étant root utilisez l'utilitaire raspi-config pour activer le bus I2C Puis rajouter la ligne "i2c-dev" dans le fichier "/etc/modules". Redémarrez le RaspberryPI avec la commande "reboot".

### root@raspberrypi:/etc# nano /etc/modules

# /etc/modules: kernel modules to load at boot time. #

# This file contains the names of kernel modules that should be loaded # at boot time, one per line. Lines beginning with "#" are ignored. # Parameters can be specified after the module name.

#### snd-bcm2835

i2c-dev

# *2 Vérification*

Pour vérifier que le pilote de l'I2C est bien chargé, tapez ces deux commandes:

- dmesg | grep i2c : permet de visualiser les messages du noyau se rapportant au bus i2c,
- $\cdot$  Is/dev/i2c<sup>\*</sup> : cette commande permet de savoir si le bus i2c est bien accessible depuis "l'espace utilisateur" donc depuis vos programmes.

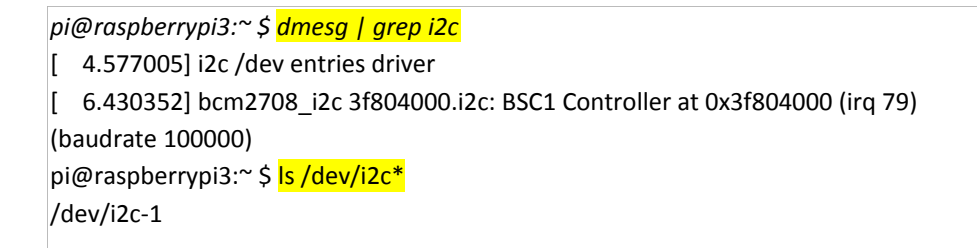

## *3 intallation des outils I2C*

pi@raspberrypi3:~ \$ sudo apt-get install i2c-tools

L'utilitaire i2cdetect permet de parcourir le bus i2c pour détecter des esclaves reliés à ce bus.

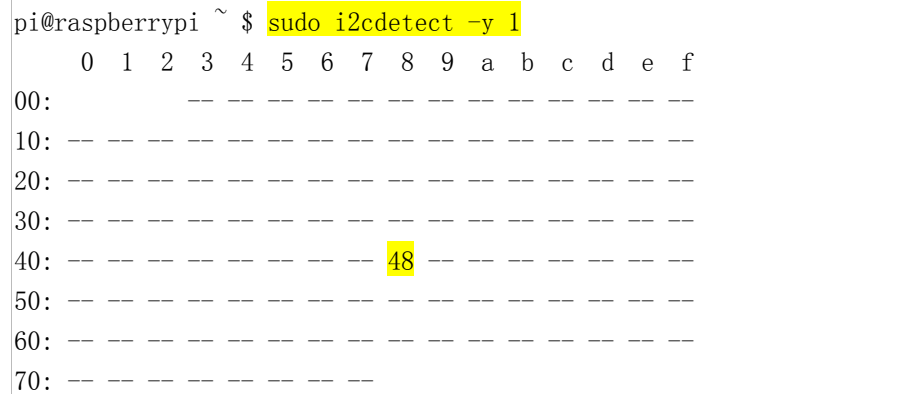

On remarque que sur le bus i2c-1 il y a un esclave i2c à l'adresse 0x48 : capteur DS1631 dont les lignes d'adresses A2, A1 et A0 sont reliées à la masse. L'adresse de ce composant est donné dans la documentation : 0b01001A2A1A0 donc 0b1001000 donc en hexadécimal 0x48.

[i2cget](http://www.lm-sensors.org/wiki/man/i2cget) and [i2cset](http://www.lm-sensors.org/wiki/man/i2cset) write and read to devices respectively.